# Enable-IT 865XC PRO Gigabit Coax PoE Extender Kit Quickstart Guide

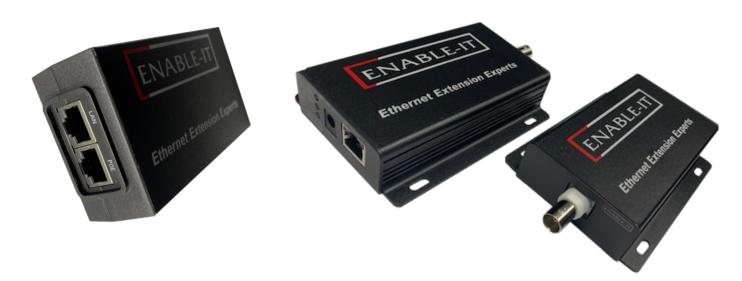

# **Professional Grade Networking**

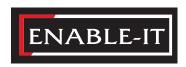

# INSTALLING THE 865XC PRO COAX POE EXTENDER KIT

The Enable-IT 865XC PRO Gigabit Coax PoE Extenders have a distance restriction of 3,000ft (915m) over 75 Ohm rated RG6 cabling from device extension to device extension.

Therefore a site survey of the wiring and installation planning are highly recommended. For highest performance use 75 Ohm rated RG6 cabling for the interlink wiring.

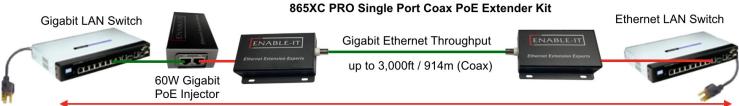

Maximum Distance 3,656ft / 1.1km

We highly recommend that you perform a quick out of the box test to ensure the working order of your Enable-IT 865XC PRO Gigabit Coax PoE Extender units prior to installing. This will also serve to familiarize you with how easy the process should be. Follow the steps below to perform the Out Of the Box Test.

- **Step 1** Attach the 60W 56V DC Gigabit PoE Injector and power adapter to the local 865X PRO unit and power up the unit. The Power LEDs will indicate the injector and 865X PRO unit is receiving power.
- **Step 2** Connect the 865X PRO Coax Interlink ports together as shown by the green line connecting the ports in the diagram above.

The Green LED Sync indicator on each of the 865X PRO units will blink as they see each other and then go solid once they are synched together.

#### Left side LEDs

**Mode** – Yellow Solid LED (LED Off = CO unit, LED On = CPE unit)

**Sync** – Green slow to fast flicker LED on power up – indicates negotiation of a link

- Green solid LED indicates link established and rapid pulse is traffic.

**Power** – Green Solid LED indicates the unit is receiving 12V power.

#### Right side LEDs

Act - Yellow LED

Off = No device attached or detected.

On = Solid, indicates the presence of local LAN. Blinking = Indicates the presence of local LAN traffic.

The Green Sync LEDs will start flickering slowly and then fast as the units talk to each other. After a few seconds you should see a solid Green Interlink Sync LED on each unit to confirm a link is established. This confirms basic proper operation of the units.

**Step 3** - Next for a more detailed test and to confirm your PoE Equipment works with the 865XC PRO, connect your Ethernet LAN to the 865XC PRO CO unit LAN ports and the remote device/s to the 865XC PRO CPE LAN ports and test connectivity. The Green Interlink Sync LED will pulse rapidly as it detects traffic.

#### **Performing the On-Site Installation**

After removing the Enable-IT 865XC PRO Gigabit Coax PoE Extender Kit from the box, and performing the Out Of The Box Testing (OOTBT), all that remains to install the unit on-site is to mount the unit, build the interconnect wiring, add voice lines if needed, and attach the LAN device cabling with the provided Ethernet Patch cords.

#### Mounting the Enable-IT 865XC PRO Gigabit Coax PoE Extender Units

The Enable-IT 865XC PRO extended Ethernet solution is designed for quick wall mounting. Choose a location to mount each of the Enable-IT 865XC PRO's where the maximum distance does not exceed 3,000ft (915m) total between devices to be connected. When wall-mounting the Enable-IT 865XC PRO unit it is recommended that you use the appropriate screw anchors for your mounting surface. If mounting on existing plywood use wood screws; if mounting onto drywall or sheetrock, use plastic drywall anchors to secure your installation.

#### **Building the 865XC PRO Interlink Wiring**

The most important aspect of the installation is the correct wiring of the Interlink cabling.

The 865XC PRO Interlink port (Coax BNC) carries this 1-pair signaling over 75 Ohm rated RG6 cabling and is used as the transport for gigabit transport.

For all wiring you will need to crimp a Coax BNC head to each end of the contiguous wire run. We recommend using a category rated twisted pair cable as it is optimized for high throughput frequencies isolated from cross-talk noise. Insert the completed BNC Coax ends into the 865XC PRO Interlink port on each 865XC PRO unit (CO and CPE).

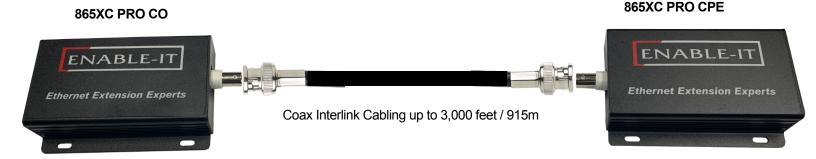

#### Cabling Devices to The Enable-IT 865XC PRO Extended Ethernet Kit

Attach your remote LAN device to the 865XC PRO CPE unit LAN ports with Ethernet patch cord provided. Attach your local LAN to the 865XC PRO CO LAN ports with Ethernet patch cord provided. Attach the power adapters to both 865XC PRO units.

Attach your local Interlink cabling end to the 865XC PRO CO unit Interlink port – Then do the same for the remote end and plug into the 865XC PRO CPE unit Interlink port. The Sync LED's will flicker in a sequence talking to each other until they go solid. Your equipment should now be powered up and functioning. LED indicators will provide visual operational status of the 865XC PRO units.

#### **Troubleshooting**

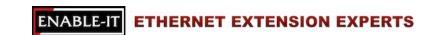

First examine the backbone wiring pair and make sure you have solid connections. The Interlink Sync LED will be lit solid Green with rapid pulsing on each 865XC PRO unit to show proper connection and pairing. If the Interlink Sync LED Link is flashing slow to fast and never goes solid.... Then follow the steps below:

- 1) Make sure your wiring is straight through end to end coax.
- 2) Check for a firm connection of the RJ-45 connections in each 865XC PRO unit, and power is applied to the 865XC PRO CO & CPE units.
- 3) You can easily isolate any issue by performing an <u>Out Of The Box Test (OOTBT)</u>. This test will confirm the correct working order of your Enable-IT 865XC PRO Gigabit Coax PoE Extender Kit. This will point to a possible issue with your long distance Interlink wiring being affected by possible outside interference.

#### 865X PRO Remote unit DIP Switch Settings

Switch 1: ON - 865X PRO remote unit

PoE On – Down / On Position - Default

PoE Off – Up / Off Position

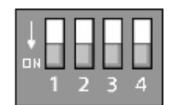

Switch 2: ON - 865X PRO remote unit 4-Pair output

PoE 2-Pair — Up / Off Position

PoE 4-Pair - Down / On Position - Default

Switch 3: Not Used

Switch 4: Not Used

## TECHNICAL SUPPORT

Enable-IT, Inc.'s Customer Care Team support is available directly to customers and distributors. All support requests are processed through the online support portal. This allows us to provide assigned support ticket numbers in order to bring closure to any technical issues.

#### **Online Technical Services**

The Enable-IT Support Portal is available 24/7 to open a ticket or check the status of one. Please use this support website as your first source for help as it contains an on-line knowledge base of articles, documentation, FAQ's and other problem-solving resources. This web-based support resource provides the quickest solution to the most common technical support issues.

#### **World Wide Web Site**

https://support.enableit.com

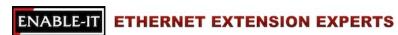

#### **Returning Products for Warranty Repair**

Enable-IT warrants to the original purchaser of the Product ("you" or the "End User") that, for the limited lifetime period commencing on the date the Product was purchased (the "Warranty Period"), the Product will be substantially free from defects in materials and workmanship under normal use and conditions. This warranty does not apply to Products, which are resold as used, repaired or reconditioned.

Electrical or water damage is not covered under this warranty, extended warranties or Advanced Replacement Program (AREP).

In order to obtain an authorized RMA approval, the End User must complete the required information online located at <a href="https://support.enableit.com">https://support.enableit.com</a> If you have questions or difficulty completing this information you may contact the Customer Care Team at 888-309-0910 between the hours of 6:30 a.m. and 5:00 p.m. PT.

Please ship Authorized RMAs to:

RMA Warranty Repair Processing Facility 16027 Brookhurst St, Suite I272 Fountain Valley, CA 92708-1551

#### **Returning Products for Refund**

Enable-IT, Inc. offers a generous 45-Day refund on a single Coax Extender Kit only, and is subject to a 15% Restocking Fee. Shipments without a valid or authorized RMA number, or sent to our corporate Las Vegas address, can be refused and / or billed for additional shipping.

# ENABLE-IT, INC. LIMITED LIFETIME WARRANTY

Enable-IT, Inc. warrants this described product solely pursuant to the following terms and conditions.

#### 1.ENABLE-IT PRODUCT WARRANTY.

a. Express Warranty.

Enable-IT warrants to the original purchaser of the Product ("you" or the "End User") that, for the limited lifetime period commencing on the date the Product was purchased (the "Warranty Period"), the Product will be substantially free from defects in materials and workmanship under normal use and conditions. This warranty does not apply to Products, which are resold as used, repaired or reconditioned.

Electrical or water damage are not covered under this warranty, extended warranties or Advanced Replacement Program (AREP).

Enable-IT does not make any warranty with respect to any third party product, software or accessory supplied with or used in connection with the Product and such third party products, software and accessories, if any, are provided "AS IS." Warranty claims related to such third party products, software and accessories must be made to the applicable third party manufacturer.

#### b. Remedies for Breach of Warranty.

In the event of a breach of the foregoing warranty, Enable-IT will, in its sole discretion and at its cost, and subject to the terms of the following paragraph, repair the non-conforming Product, replace the non-conforming Product with a new or reconditioned Product or refund the purchase price for the Product. Any new or reconditioned Product provided pursuant to this paragraph is warranted as provided herein for the remainder of the original Warranty Period. THE REMEDY SET FORTH IN THIS PARAGRAPH SHALL BE THE END USER'S SOLE AND EXCLUSIVE REMEDY FOR BREACH OF THE FOREGOING WARRANTY.

#### c. Conditions for Warranty Qualification.

If authorized by Enable-IT to return a Product which does not conform to the warranty set forth above, the End User must: (1) obtain a return materials authorization (RMA) number from Enable-IT by contacting the Customer Service Dept. at 888-309-0910 between the hours of 7:00 a.m. and 5:00 p.m. PST and otherwise fully comply with Enable-IT's then-current RMA policy; (2) return the Product to Enable-IT in its original packaging freight pre-paid; and (3) provide to Enable-IT the original receipt or bill of sale establishing the date on which the Product was purchased. Products returned to Enable-IT without an RMA number will be returned to the End User. Enable-IT shall not be responsible for damage or loss during shipment of the returned Product to Enable-IT.

#### d. Voiding of Warranty.

The express warranty set forth above shall not apply to failure of the Product if the Product has been subjected to: (i) physical abuse, misuse, improper installation, abnormal use, power failure or surge, or use not consistent with the operating instructions provided by Enable-IT; (ii) modification (including but not limited to opening the Product housing) or repair by any party in any manner other than as approved by Enable-IT in writing; (iii) fraud, tampering, unusual physical or electrical stress, unsuitable operating or physical conditions, negligence or accidents; (iv) removal or alteration of the Product serial number tag; (v) improper packaging of Product returns; or (vi) damage during shipment (other than during the original shipment of the Product to the End User from Enable-IT, if applicable).

#### e. Warranty Disclaimers.

THE EXPRESS WARRANTY SET FORTH ABOVE IS IN LIEU OF ALL OTHER WARRANTIES, WHETHER WRITTEN, ORAL, EXPRESS OR IMPLIED. DISCLAIMS, TO THE MAXIMUM EXTENT PERMITTED BY LAW, THE IMPLIED WARRANTIES OF MERCHANTABILITY, FITNESS FOR A PARTICULAR PURPOSE OR NONINFRINGEMENT OF THIRD PARTY RIGHTS. NO PERSON (INCLUDING WITHOUT LIMITATION, ENABLE-IT'S EMPLOYEES, AGENTS, RESELLERS, OEMS OR DISTRIBUTORS) IS AUTHORIZED TO MAKE ANY OTHER WARRANTY OR REPRESENTATION CONCERNING THE PRODUCT. IF THE DISCLAIMER OF ANY IMPLIED WARRANTY IS NOT PERMITTED BY LAW, THE DURATION OF ANY SUCH IMPLIED WARRANTY IS LIMITED TO ONE (1) YEAR FROM THE DATE OF PURCHASE. SOME JURISDICTIONS DO NOT ALLOW THE EXCLUSION OF IMPLIED WARRANTIES OR LIMITATIONS ON HOW LONG AN IMPLIED WARRANTY MAY LAST, SO SUCH LIMITATIONS OR EXCLUSIONS MAY NOT APPLY. THIS WARRANTY GIVES THE END USER SPECIFIC LEGAL RIGHTS AND THE END USER MAY ALSO HAVE OTHER RIGHTS, WHICH VARY FROM JURISDICTION TO JURISDICTION. ENABLE-IT DOES NOT WARRANT THAT THE OPERATION OF THE PRODUCT WILL BE UNINTERRUPTED OR ERROR FREE. ENABLE-IT IS NOT RESPONSIBLE FOR ANY DAMAGE TO OR LOSS OF ANY PROGRAMS, DATA, OR OTHER INFORMATION STORED ON OR TRANSMITTED USING THE PRODUCT.

#### 2. LIMITATION OF LIABILITY.

IN NO EVENT SHALL ENABLE-IT BE LIABLE TO THE END USER, OR ANY THIRD PARTY, FOR ANY INDIRECT, SPECIAL, PUNITIVE, INCIDENTAL OR CONSEQUENTIAL DAMAGES IN CONNECTION WITH OR ARISING OUT OF THE SALE OR USE OF THE PRODUCT (INCLUDING BUT NOT LIMITED TO LOSS OF PROFIT, USE, DATA, OR OTHER ECONOMIC ADVANTAGE), HOWEVER IT ARISES, INCLUDING WITHOUT LIMITATION BREACH OF WARRANTY, OR IN CONTRACT OR IN TORT (INCLUDING NEGLIGENCE), OR STRICT LIABILITY, EVEN IF ENABLE-IT HAS BEEN PREVIOUSLY ADVISED OF THE POSSIBILITY OF SUCH DAMAGE AND EVEN IF A LIMITED REMEDY SET FORTH IN THIS AGREEMENT FAILS OF ITS ESSENTIAL PURPOSE. IN NO EVENT SHALL ENABLE-IT'S LIABILITY TO THE END USER, OR ANY THIRD PARTY, EXCEED THE PRICE PAID FOR THE PRODUCT. BECAUSE SOME JURISDICTIONS DO NOT ALLOW THE EXCLUSION OR LIMITATION OF LIABILITY FOR CONSEQUENTIAL OR INCIDENTAL DAMAGES, THE ABOVE LIMITATIONS MAY NOT APPLY TO THE END USER.

#### 3. LICENSE AND LIMITATIONS.

The firmware and software embedded in the Product (the "Embedded Software") are licensed to you. Your use of the Product is your acceptance of the warranty terms above and the terms below. You may use the Embedded Software solely in conjunction with your use of the Product. All worldwide right, title and interest in and to the Product, or any portion thereof (including but not limited to the Embedded Software), including all copyrights, patent rights, trademarks, trade secrets, and other intellectual property rights therein and thereto, are and shall remain the exclusive property of Enable-IT and/or its licensors. You acknowledge and agree that you may not, and may not allow any third party to, (i) use the Embedded Software in a manner that is inconsistent with the above express right granted to you or (ii) modify, distribute, reproduce, decompile, disassemble, reverse engineer or otherwise attempt to discover the source code for the Embedded Software.

### **CONTACT US**

#### **Sales and Customer Care:**

Toll Free US and Canada 888 309-0910

866 389-8605 Fax

Other International +1 702 924-0402

+1 702 800-2711 Fax

E Mail sales@enableit.com

support@enableit.com

**RMA Support:** 

https://support.enableit.com